# **Author Profiles XMLUI**

1 Introduction 1.1 Features 1.2 Checklist: this is when you're done 2 Use case and high level benefits 2.1 Increasing recognition attributed to authors 2.2 Administrator centric management of author profiles 2.3 Associating name variations in publication metadata with the same person 2.4 Author profiles can be established in a private space before making them public 3 Installation 4 Working with author profiles 4.1 Creating an author profile 4.2 Editing author profiles 4.3 Deleting an author profile 4.4 Displaying author profiles 4.4.1 Author profile "home" page 4.4.2 Author profile browse page 4.4.3 Discovery author sidebar facet 5 Technical Implementation Details 5.1 DSpace core model changes 6 Configuration 7 Where should I put my page? (DELETE this section from template when finished)

This feature is currently not yet part of DSpace

n e

he latest status of this contribution here:

Unable to locate Jira server for

this macro. It may be due to Application Link configuration.

#### Introduction

The browse and discovery item listings are currently the only place where specific items were listed for selected authors. This author profile feature proposal delivers more context and recognition for authors, associated with items in DSpace.

The author profile functionality operates independently from the DSpace "EPerson" account system. An administrator can create author profiles for any author that is referenced on items in the repository, regardless of whether they are registered users in the system.

This feature allows repository managers to raise the profile for specific authors and differentiate between institutional authors and external authors.

#### **Features**

- · A web user interface where administrators can create, update and delete author profiles
- · Author profiles can be created for any author appearing in the DSpace metadata, it is not bound to EPeople (user accounts).
- A separate entry in the public DSpace navigation "View author profiles" that lists the created author profiles. This is parallel to the existing
  "browse by authors". Browse by authors will still show all metadata entries for authors, while the "view author profiles" only lists those authors for
  which a profile has been created.
- An icon that shows up in the Discovery author facet to give users easy access to author profiles when searching
- · SEO friendly page URL that includes the author's name.

| Checklist: this is when you're done |          |                                                                                                    |  |  |  |  |
|-------------------------------------|----------|----------------------------------------------------------------------------------------------------|--|--|--|--|
| $\nabla$                            | <b>~</b> | Use Case and high level benefits. Can someone with limited technical background understand what this is about?                                              |  |  |  |  |
| $\nabla$                            | <b>~</b> | Step by step how to use. Can someone with limited technical background use the feature?                                                                     |  |  |  |  |
| $\nabla$                            |          | Technical implementation details. Did you provide enough details for other developers to add or extend on your work?                                        |  |  |  |  |
| $\nabla$                            |          | Configuration. Did you describe which aspects of your contribution can be configured and where configuration happens?                                       |  |  |  |  |
| $\nabla$                            |          | Template text cleanup. Have you removed the template text that was initially included on this page?                                                         |  |  |  |  |
| $\nabla$                            |          | Installation details. If your functionality will not be enabled by default in DSpace, provide details on how the functionality can be installed or enabled. |  |  |  |  |

## Use case and high level benefits

#### Increasing recognition attributed to authors

By providing an author profile, authors can be better recognized for their contributions to the repository.

### Administrator centric management of author profiles

This feature does not require or demand the actual author to manage and compile his or her own profile. In this way, faculty are not burdened with the creation of this profile.

## Associating name variations in publication metadata with the same person

Researcher's names may change throughout their careers. Furthermore, author names are not always referenced correctly in publication metadata.

This feature allows different occurrences of an author's name to be associated with the same author profile. In this way, the author can still be listed on the item as he or she was originally listed in the publisher's metadata, while still clearing up the name confusion towards repository visitors who prefer to see the entire list of an author's publications.

#### Author profiles can be established in a private space before making them public

The author profile only becomes publicly available when the administrator decides to flag it as public.

#### Installation

The goal is to have author profiles enabled by default after DSpace is installed or upgraded. No specific installation procedures or actions need to be taken in order to activate the feature.

Make sure to update/change this if it turns out that Author profiles will NOT be enabled by default

## Working with author profiles

#### Creating an author profile

Administrator feature

Only members of the Administrative group can create, edit or remove author profiles.

When logged in as administrator the "Create new author profile" link becomes available in the sidebar. This link directs the administrator to the 'Create new author profile' page, displayed below. The semantics of each field are explained on the page. The fields 'Last name', 'First name', 'Author values used for finding records' and 'Email address' are required. The other fields are optional by default (this can always be changed in the configuration).

| Last name:                                                                                                    |  |
|----------------------------------------------------------------------------------------------------|--|
| Please enter the author's last name                                                                                                    |  |
|                                                                                                    |  |
|                                                                                                    |  |
|                                                                                                    |  |
|                                                                                                    |  |
| First name:                                                                                                    |  |
| Please enter the author's first name                                                                                                    |  |
|                                                                                                    |  |
|                                                                                                    |  |
|                                                                                                    |  |
| Author values used for finding records:                                                                                                    |  |
| Enter any name variants to be used for searching items, exactly as they occur on the items in                                                                                         |  |
| the DSpace. All the occurrences of the author's name should be entered here (including the<br>"Last name, First name" combination above). If the same person is intentionally written |  |
| differently on separate items, including the variants here will ensure the items matching either                                                                                      |  |
| one of the names will be displayed.                                                                                                    |  |
| Add Remove                                                                                                    |  |
|                                                                                                    |  |
|                                                                                                    |  |
| Displayed name variants:                                                                                                    |  |
| Enter any name variants to be displayed on the author profile page.                                                                                                    |  |
| The format to be user is "Last name, First name"                                                                                                    |  |
| Add Remove                                                                                                    |  |
|                                                                                                    |  |
|                                                                                                    |  |
| Human readable URL:                                                                                                    |  |
| Enter a key for creating a human readable url for your author profile.                                                                                                    |  |
|                                                                                                    |  |
|                                                                                                    |  |
|                                                                                                    |  |
|                                                                                                    |  |
| Specialization:                                                                                                    |  |
| Enter the author's fields of specialization                                                                                                    |  |
| Add Remove                                                                                                    |  |
|                                                                                                    |  |
|                                                                                                    |  |
| Degrees:                                                                                                    |  |
| Enter the author's degrees                                                                                                    |  |
| Add Remove                                                                                                    |  |
|                                                                                                    |  |
|                                                                                                    |  |
| Department:                                                                                                    |  |
| Enter the department name and corresponding URL here. The URL is not mandatory.                                                                                                    |  |
|                                                                                                    |  |
| Add Remove                                                                                                    |  |
| Department name Department url                                                                                                    |  |
|                                                                                                    |  |
| Talanhana numban                                                                                                    |  |
| Telephone number:                                                                                                    |  |

| Enter the author's telephone number if it can                             | be displayed on the author profile page             |            |
|---------------------------------------------------------------------------|-----------------------------------------------------|------------|
|                                                                           |                                                     |            |
|                                                                           |                                                     |            |
| Email address:                                                            |                                                     |            |
| Enter the author's email address.                                         |                                                     |            |
|                                                                           |                                                     |            |
|                                                                           |                                                     |            |
| Email address visibility:<br>Check if the author's email address should n | ot he displayed on the author profile page          |            |
| Hide email address                                                        | ot be displayed on the author profile page          |            |
|                                                                           |                                                     |            |
| ink to Personal web page:                                                 |                                                     |            |
| Enter the link(s) to the Personal web page. B                             | Both the name and the URL are required.             |            |
|                                                                           |                                                     | Add Remove |
| abel                                                                      | Url                                                 |            |
| Biography Title:                                                          |                                                     |            |
| Please enter the biography's title                                        |                                                     |            |
| Today on an ana anagraph, a ma                                            |                                                     |            |
|                                                                           |                                                     |            |
|                                                                           |                                                     |            |
| Biography:                                                                |                                                     |            |
| Enter your biography here.                                                |                                                     |            |
|                                                                           |                                                     |            |
|                                                                           |                                                     |            |
|                                                                           |                                                     |            |
|                                                                           |                                                     |            |
| Externally hosted work:                                                   |                                                     |            |
| Enter any Externally hosted work here.                                    |                                                     |            |
|                                                                           |                                                     |            |
|                                                                           |                                                     |            |
|                                                                           |                                                     |            |
|                                                                           |                                                     |            |
| Picture:                                                                  |                                                     |            |
| Please upload a Picture for the author profi                              | ile. Please refrain from uploading large files. The |            |
| oicture will be resized automatically on the a                            |                                                     |            |
| Choose File No file chosen                                                |                                                     |            |
|                                                                           |                                                     |            |

| Profile public:                                                                                                    |
|----------------------------------------------------------------------------------------------------|
| If the checkbox below is checked, the Author Profile will be publicly accessible. If it is not checked, only administrators will be able to see the link to the author profile or open the actual author profile page. |
| Enable public profile                                                                                                    |
| Create author profile                                                                                                    |

## **Editing author profiles**

Once an author profile has been created it will become available on the following pages:

- Item pages
- Search results
- Faceted navigation

Author profiles can be reached by clicking on the author icon located next to the author's name. Non administrative users will only have access to the public profiles. An administrator can edit an author profile by browsing to the author profile and clicking the "Edit this author profile" link.

When an administrator is editing an author's profile, a link will be added on top of the page that will allow the administrator to view the profile with the changes he made.

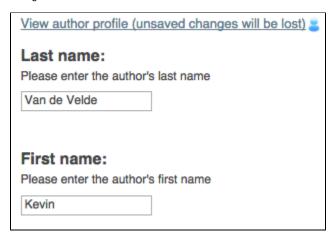

## Deleting an author profile

When logged in as administrator, you'll find a link in the bottom of the 'Edit' page (above the "Save author profile" button) allowing you to delete the author profile.

| Profile public:                                                                                                    |  |
|----------------------------------------------------------------------------------------------------|--|
| If the checkbox below is checked, the Author Profile will be publicly accessible. If it is no checked, only administrators will be able to see the link to the author profile or open the actua author profile page. |  |
| Enable public profile                                                                                                    |  |
| View author profile (unsaved changes will be lost)                                                                                                    |  |
| Delete author profile                                                                                                    |  |
| Save author profile                                                                                                    |  |

## Displaying author profiles

### Author profile "home" page

The main view displaying an author profile is shown below. It displays not only the author's profile but also all his submissions (as author or coauthor).

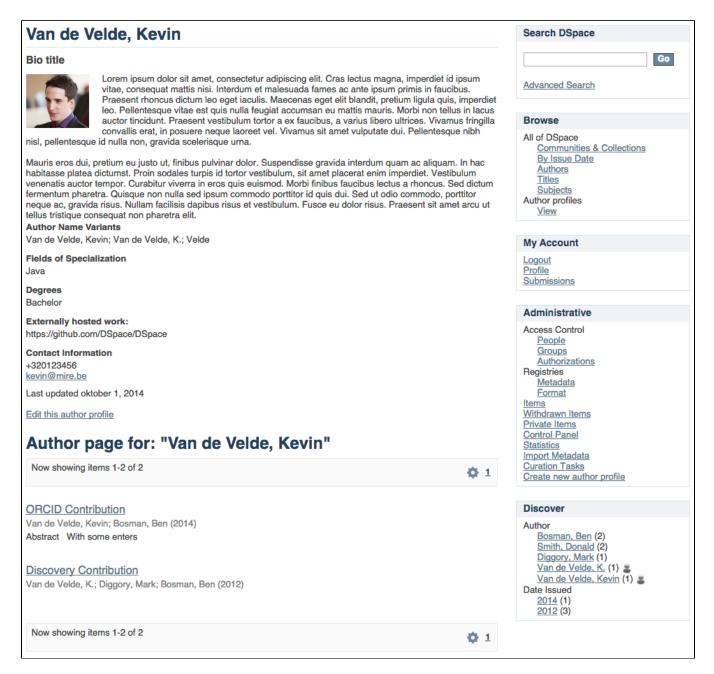

## Author profile browse page

The "Browse by author profiles" link is available in the Browse sidebar. The 'Browse by author profile' view offers all available author profiles. Private author profiles will only be displayed if the logged in user belongs to the Administrative group.

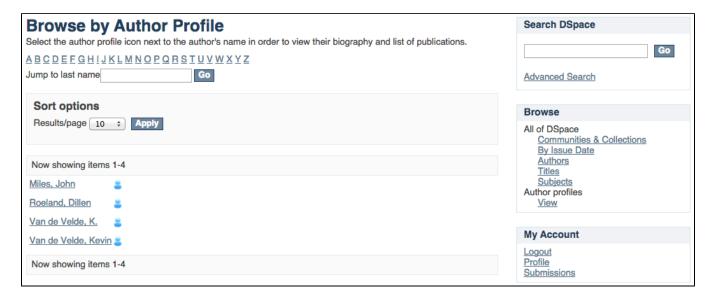

#### Discovery author sidebar facet

When the sidebar facets are displayed the author profile icons are displayed next to the authors who have an author profile.

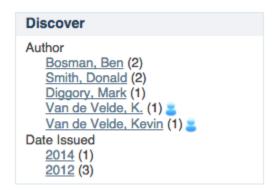

### **Technical Implementation Details**

User interface compatibility

Currently this feature is only developed for XMLUI

### **DSpace core model changes**

The standard DSpace domain (DSpace Objects) contains the following objects: Community, Collection, Item, Bundle, Bitstream (a file), Group & EPerson. Metadata and authorization policies can be attributed to all of these objects.

By creating a new DSpace Object class "AuthorProfile", we sticked to that standard architecture, and kept the author profile table very lightweight. That table only contains an identifier, used to link the author profile to metadata and authorization policies. An additional database table was created to link the author profile picture to a bitstream.

### Configuration

The fields which can be entered in the 'Edit profile' page can be edited in the dspace.dir/config/spring/author-profile-edit-page.xml file. This configuration file allows you to indicate which fields are required, repeatable, add new fields, ...

Discuss file

TODO: Discuss the configuration in detail

## Where should I put my page? (DELETE this section from template when finished)

Here is a very short introduction to the hierarchy of the documentation. when in doubt, put your page straight under **Using DSpace.** 

- Installing DSpace
   Upgrading DSpace

- Installing DSpace
   Upgrading DSpace: documentation that applies to a working, functional DSpace

   Ingesting Content and Metadata: relevant section if your feature is related to the creation of content in DSpace
   Exporting Content and Metadata: relevant section for getting content out of DSpace

   System Administration: activities and diagnostic to restore your DSpace to a full working state, or to maintain it that it stays that way.

   Command Line Operations: important page that you can edit if your new contribution introduces any new command line operations.

   DSpace reference: glossary, overviews, often linking out to other parts of the documentation for more detail